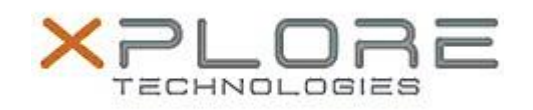

## Xplore Technologies Software Release Note

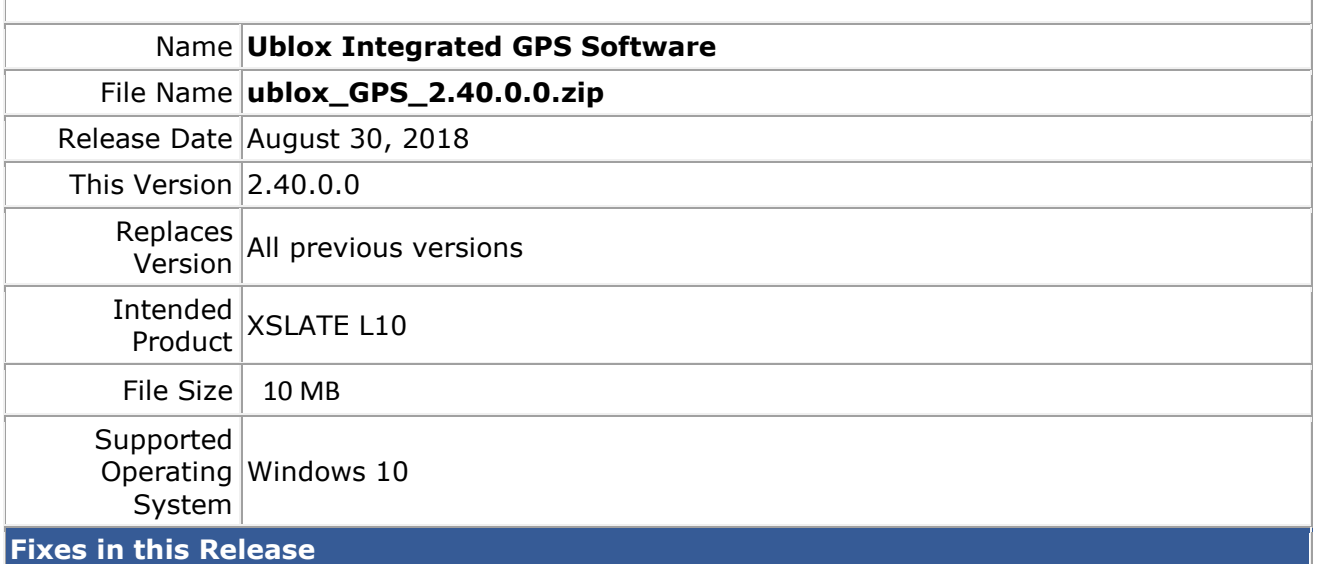

 $N/A$ 

## **What's New in this Release**

Initital release

**Installation and Configuration Instructions**

## **To install the GPS Software 2.40.0.0 update, perform the following steps**:

- 1. Download the update and save to the directory location of your choice.
- 2. Unzip the file to a location on your local drive.
- 3. Double-click each installer (\*DeviceDriver.exe) and follow the prompts.
- 4. The update process may take some time. Do not manually power off the tablet during the update.

## **Licensing**

Refer to your applicable end-user licensing agreement for usage terms.